## **eDevice Cell iPad Allowance [\*HAPSS] EPAF Upload**

Used to generate an eDevice Cell IPad Allowance payment when an employee's associated job HAS BEEN created in Banner.

When establishing an eDevice Cell IPad Allowance for Hourly (B2) Employees contact the USNH Payroll Office via [Payroll@usnh.edu](mailto:Payroll@usnh.edu) with the EPAF # as soon as the EPAF is submitted. They will update the job created by the EPAF so it will pay on the B2 payroll cycle Calculating the Special Rate:

UNH:

Determine the total eDevice Cell IPad Allowance payment amount for the allowance period and divide it by the numbers of business days in the allowance period. Pays and Factors will also need to be calculated. (The Calculating Daily Rate for Salary Employees cheat sheet:

<http://usnh.edu/banner/cheat-sheets/active/CalcDailyRateSalaryEmpl.pdf>

OR Part-Time Full Time Temp Casual Exempt Daily Rate Appointment Tool:<http://www.usnhgateway.org/soft.html#nonstatus>

## REMINDER: **This job should be terminated when the associated job is terminated or at the end of the Fiscal Year.**

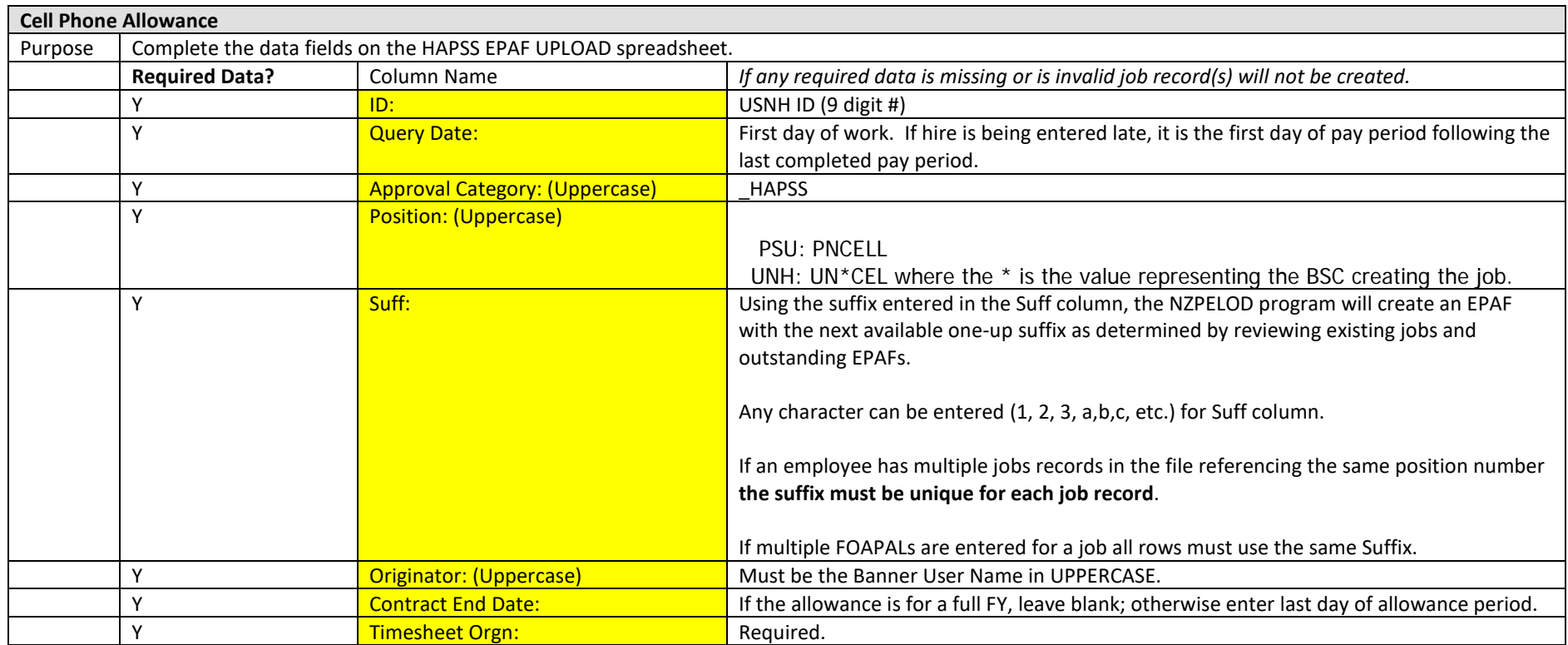

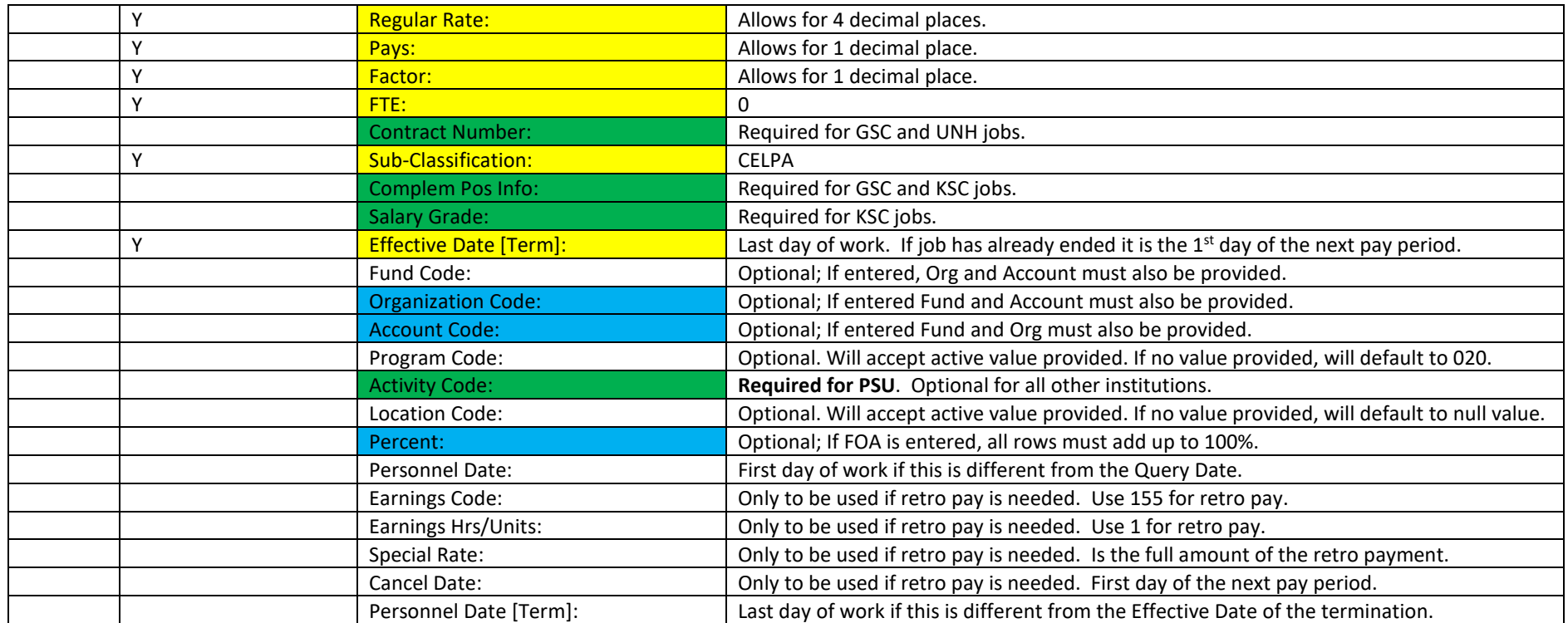